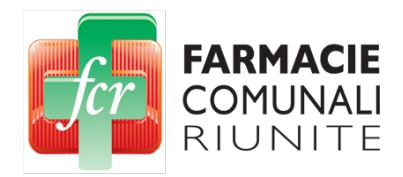

## **Smart Working FCR**

## Autenticazione a due fattori (2FA)

## **PREMESSA**

Al fine di consentire lo smartworking dal pc personale di casa, FCR ha installato un sistema di accesso al PC dell'ufficio tramite un apposito sito web [\(https://smartworking.fcr.re.it](https://smartworking.fcr.re.it/)).

Al fine di aumentare la sicurezza degli accessi, è stata implementata su questo ambiente l'autenticazione a due fattori (2FA – 2 factors authentication - come fanno le banche, per esempio).

Per poter accedere a questo sistema occorre quindi avere a disposizione uno smartphone con apposita app installata che fornisce il secondo fattore, oltre alle credenziali di rete FCR.

## **PROCEDURA AL PRIMO ACCESSO**

1. Installare sul proprio smartphone l'app FreeOTP+ (disponibile sia per Android che per Apple) con i normali metodi per cercare/installare app sul proprio cellulare.

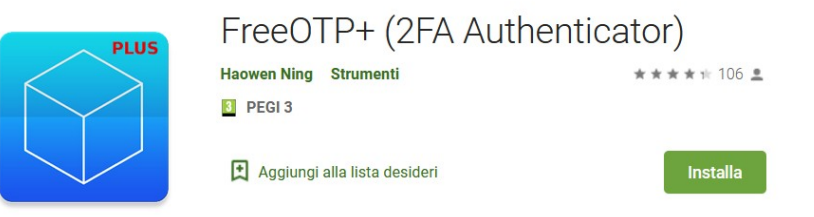

- 2. Aprire l'app che inizialmente presenterà una schermata vuota con l'icona di una macchina fotografica in basso a destra: fare tap su quest'ultima e comparirà un riquadro per catturare un "Qrcode"
- 3. Dal PC che si utilizzerà per lo smart working, andare sul sito https://smartworking.fcr.re.it e autenticarsi:

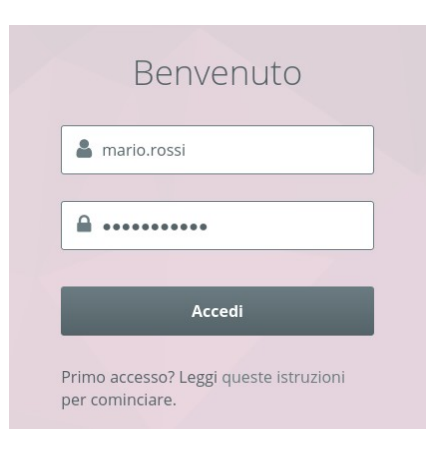

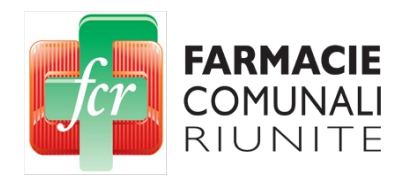

4. Dopo aver cliccato su "Accedi" con la password corretta, comparirà (SOLO LA PRIMA VOLTA):

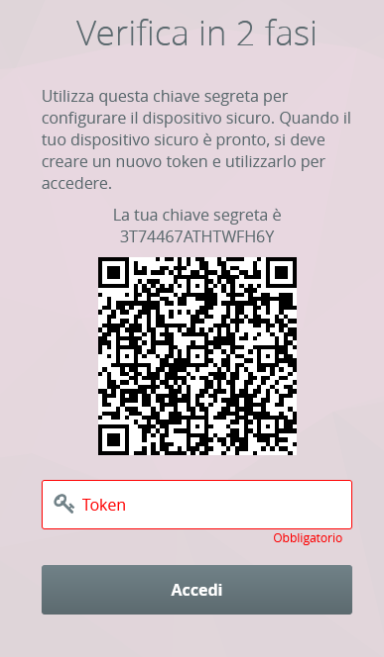

5. Riprendere il cellulare con l'app FreeOTP+ e inquadrare il QRCODE del punto 4. NOTA BENE: nel caso non fosse possibile leggere il QRCODE per qualsiasi motivo, allora inserire nell'app FreeOTP+ la chiave segreta alfanumerica che si legge appena al di sopra del QRCODE.

L'app dovrebbe riconoscere il QRCODE e inizializzare una password temporanea che cambia ogni 30 secondi circa (fare tap sulla nuova icona che appare nell'app).

6. Sarà necessario da ora in poi, dopo aver inserito la normale password di accesso FCR, inserire anche la chiave numerica temporanea letta dall'app sullo smartphone nel campo "Token":

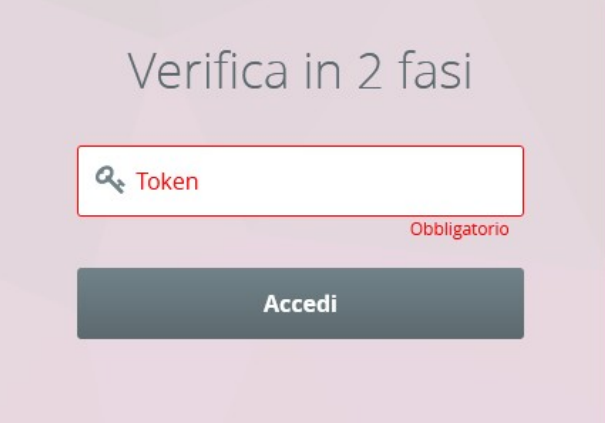